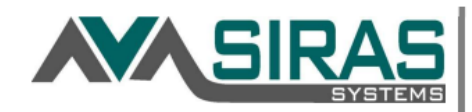

- 1. Click the *Search* icon
- 2. Go to the *Predefined Queries* Tab
- 3. Click the *ESY Considered or Enrolled* button towards the bottom of the list
- 4. Click the *Search to List* button

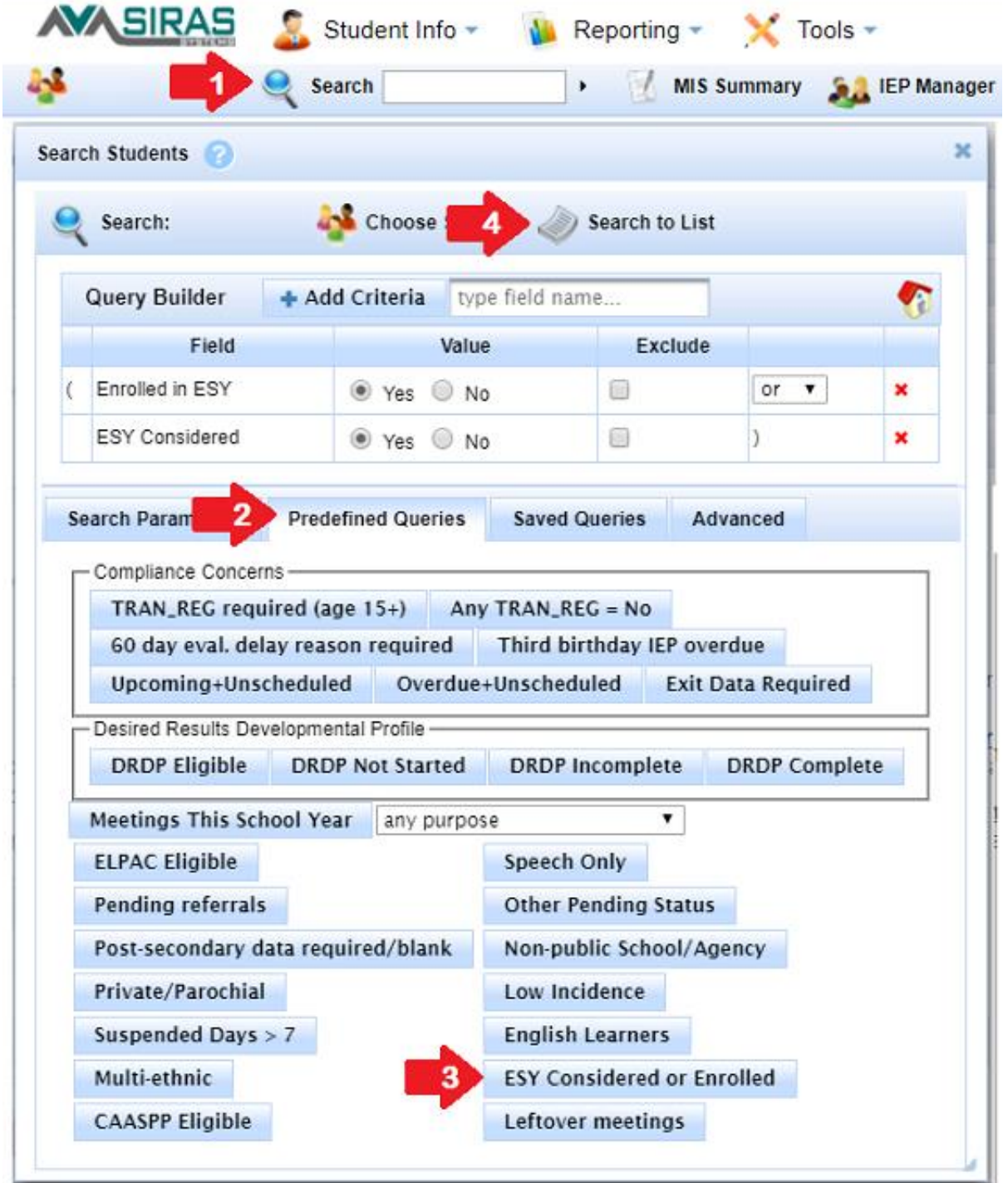